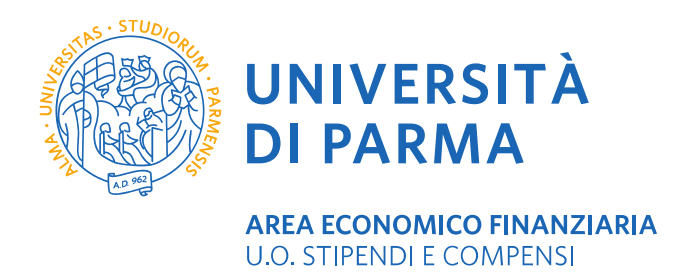

## **Presentazione della domanda all'INPS per la concessione del piccolo prestito o del prestito pluriennale (Cessione del quinto)**

## **Istruzioni operative:**

- 1. Collegarsi al sito [www.inps.it;](http://www.inps.it/)
- 2. Accedere alla propria area riservata tramite PIN o SPID;
- 3. Richiedere il codice: Collegarsi nella **procedura credito in un Click**  *Home – Prestazioni e Servizi – tutti i Servizi* - **Domanda Piccolo Prestito iscritti alla gestione unitaria delle prestazioni creditizie e sociali** ovvero **Domanda prestiti pluriennali iscritti alla gestione unitaria delle prestazioni creditizie e sociali.**

Si consiglia di filtrare per tipologia di utenza **"Dipendenti pubblici"** e per tema **"Prestiti"** come indicato nell'immagine seguente:

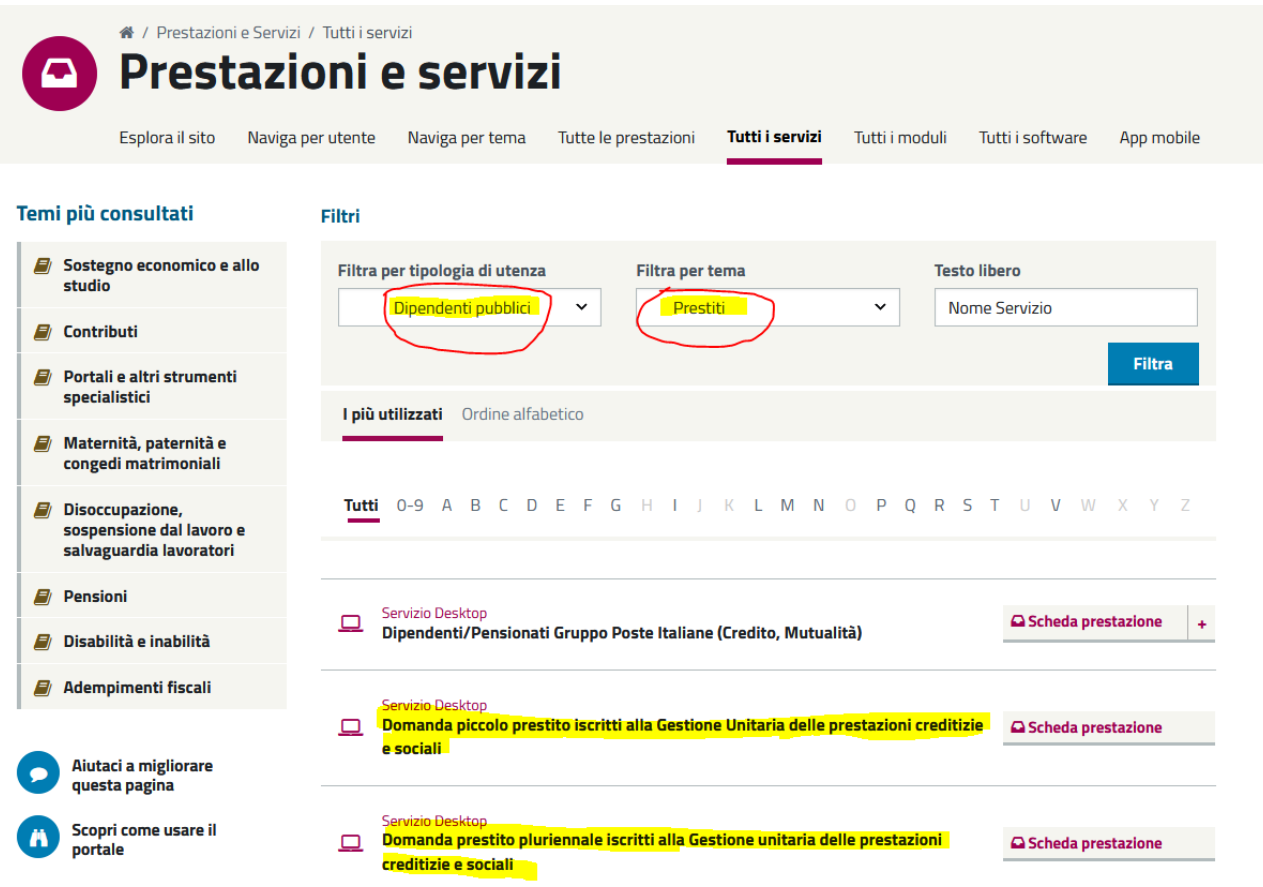

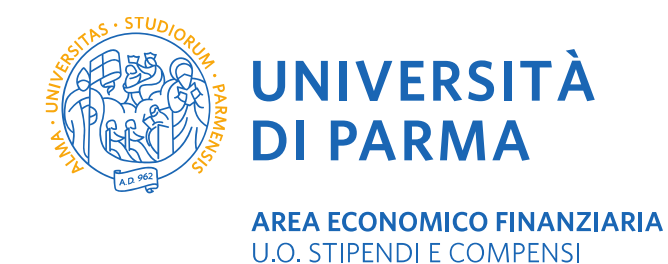

4. Una volta rilasciato, il codice dovrà essere inviato all'Università degli studi di Parma compilando il modulo pubblicato al seguente link <https://www.unipr.it/node/27810> da trasmettere tramite email **[protocollo@unipr.it.](mailto:protocollo@unipr.it)**

- 5. Attendere la comunicazione via e-mail da parte dell'ufficio incaricato [\(uostipendiecompensi@unipr.it](mailto:uostipendiecompensi@unipr.it) ) circa l'avvenuto inserimento della domanda nel portale INPS.
- 6. Collegarsi nuovamente alla propria posizione INPS per completare la domanda con il valore economico da richiedere e la motivazione (nel caso di cessioni del quinto/prestiti pluriennali).
- 7. Nel solo caso di cessioni del quinto, una volta inviata la domanda dal sito INPS occorre attendere la risposta dell'INPS prima di allegare la documentazione richiesta ed inoltrarla nuovamente.

A questo punto verrà rilasciato il numero di protocollo da parte dell'INPS.